Visite guidée du portable Manuel de l'utilisateur

© Copyright 2008 Hewlett-Packard Development Company, L.P.

Bluetooth est une marque détenue par son propriétaire et utilisée sous licence par Hewlett-Packard Company. Java est une marque déposée aux États-Unis de Sun Microsystems, Inc. Microsoft et Windows sont des marques déposées de Microsoft Corporation aux États-Unis. Le logo SD est une marque de son propriétaire.

Les informations contenues dans ce document peuvent être modifiées sans préavis. Les garanties relatives aux produits et aux services HP sont décrites dans les déclarations de garantie limitée expresse qui les accompagnent. Aucun élément du présent document ne peut être interprété comme constituant une garantie supplémentaire. HP ne saurait être tenu pour responsable des erreurs ou omissions de nature technique ou rédactionnelle qui pourraient subsister dans le présent document.

Première édition : juin 2008

Référence du document : 487046-051

#### **Informations sur la sécurité**

**AVERTISSEMENT !** Pour éviter tout risque de blessure liée à la chaleur ou tout risque de surchauffe de l'ordinateur, ne le posez pas directement sur vos genoux et n'obstruez pas les ouvertures d'aération. Utilisez toujours l'ordinateur sur une surface plane et rigide. La ventilation ne doit pas être entravée par des éléments rigides, tels qu'une imprimante, ni par des éléments souples, tels que des coussins, un vêtement ou un tapis. De même, l'adaptateur secteur ne doit rester en contact ni avec la peau ni avec un élément souple, tel que des coussins, un vêtement ou un tapis lorsque l'ordinateur est en cours de fonctionnement. L'ordinateur et l'adaptateur secteur sont conformes aux limites de température de surface accessibles à l'utilisateur, définies par la Norme internationale sur la sécurité du matériel informatique (CEI 60950).

# **Sommaire**

#### 1 Identification du matériel

#### 2 Éléments

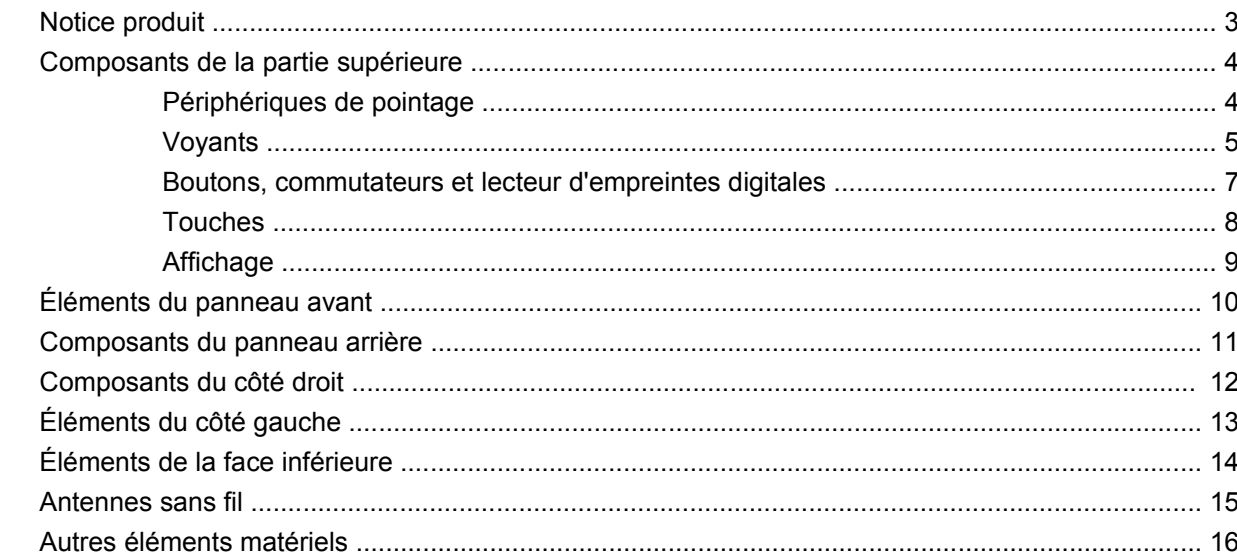

#### 3 Étiquettes

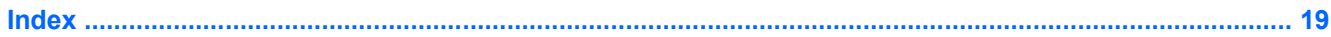

## <span id="page-6-0"></span>**1 Identification du matériel**

Pour afficher la liste du matériel installé dans l'ordinateur, effectuez les opérations suivantes :

- **1.** Sélectionnez **Démarrer > Poste de travail**.
- **2.** Dans le volet gauche de la fenêtre Gestion du système, cliquez sur **Afficher les informations système**.
- **3.** Sélectionnez l'onglet **Matériel**, puis cliquez sur **Gestionnaire de périphériques**.

Vous pouvez également ajouter un matériel ou modifier les configurations des périphériques à l'aide du Gestionnaire de périphériques.

# <span id="page-7-0"></span>**2 Éléments**

## <span id="page-8-0"></span>**Notice produit**

Ce manuel de l'utilisateur décrit les fonctions communes à tous les modèles. Certaines fonctions peuvent ne pas être disponibles sur votre ordinateur.

## <span id="page-9-0"></span>**Composants de la partie supérieure**

### **Périphériques de pointage**

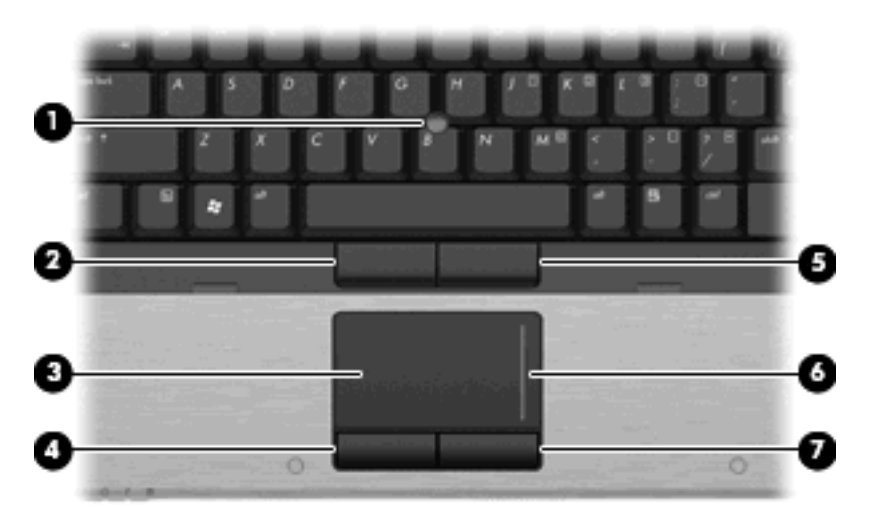

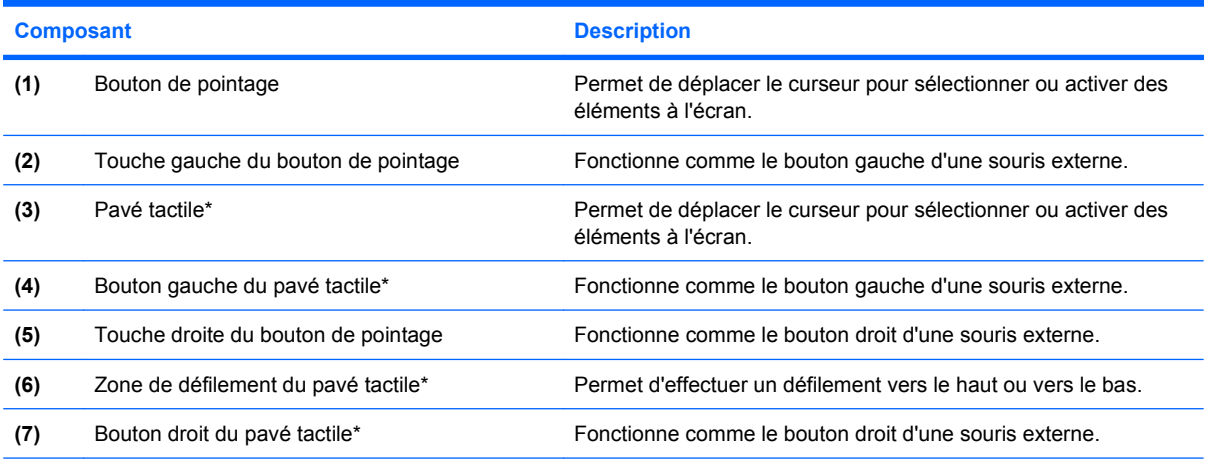

\*Ce tableau décrit les paramètres usine. Pour afficher ou modifier les préférences des périphériques de pointage, sélectionnez **Démarrer > Panneau de configuration > Imprimantes et autres périphériques > Souris**.

### <span id="page-10-0"></span>**Voyants**

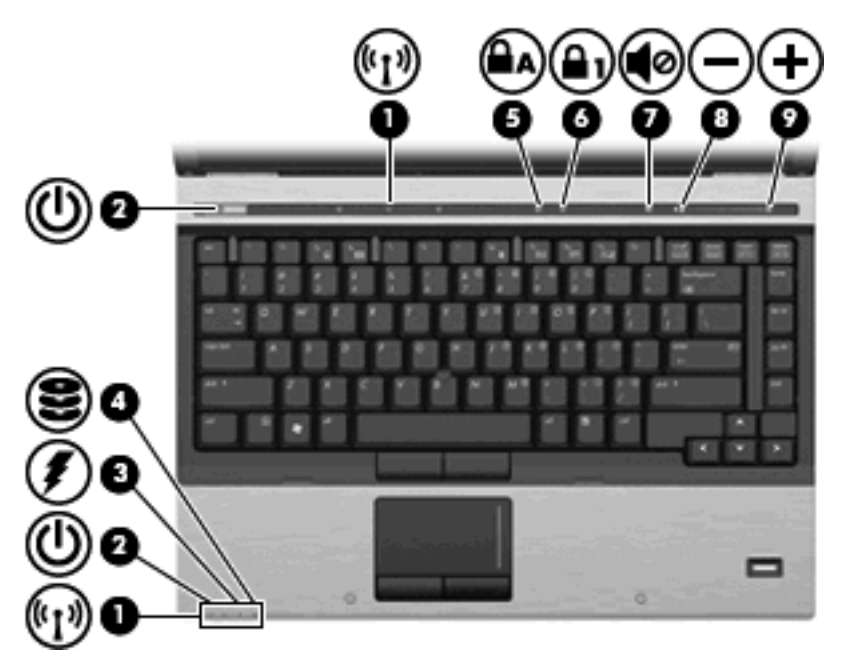

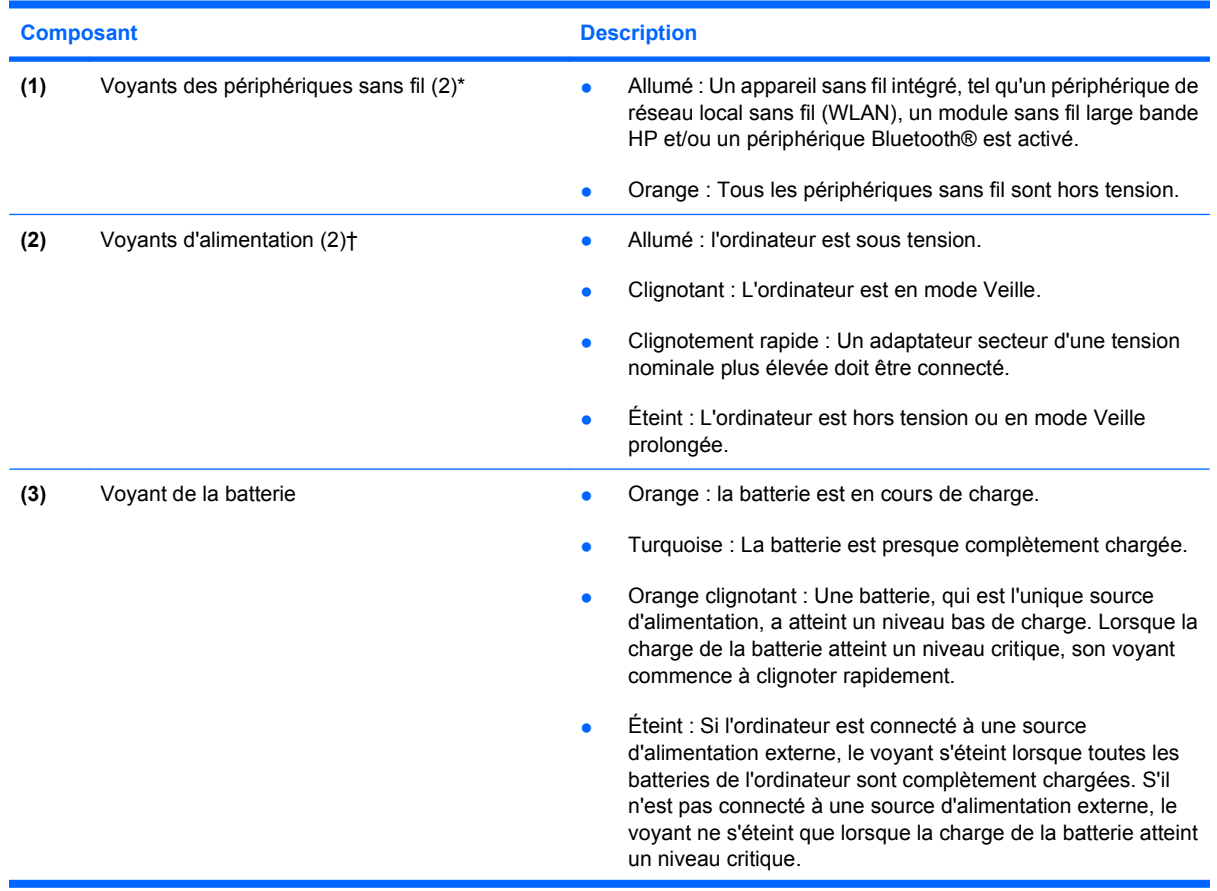

<span id="page-11-0"></span>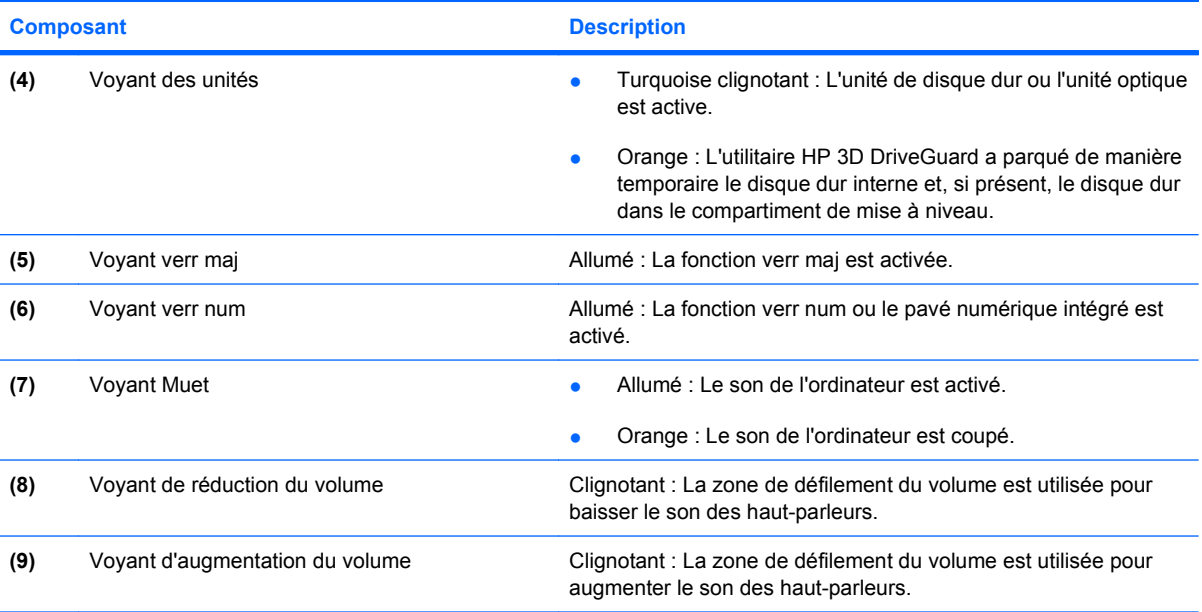

\*Les 2 voyants de périphérique sans fil indiquent les mêmes informations. Le voyant du bouton du périphérique sans fil est visible uniquement lorsque l'ordinateur est ouvert. Le voyant des périphériques sans fil situé sur la face avant de l'ordinateur est toujours visible, que l'ordinateur soit ouvert ou fermé.

†Les deux voyants d'alimentation indiquent les mêmes informations. Le voyant de l'interrupteur d'alimentation est visible uniquement lorsque l'ordinateur est ouvert. Le voyant d'alimentation situé sur la face avant de l'ordinateur est toujours visible, que l'ordinateur soit ouvert ou fermé.

### <span id="page-12-0"></span>**Boutons, commutateurs et lecteur d'empreintes digitales**

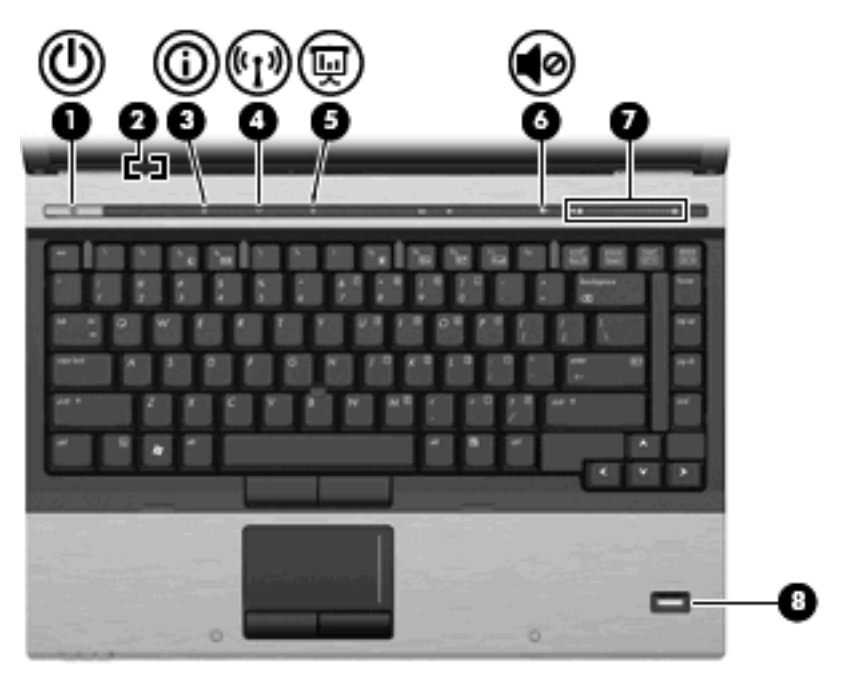

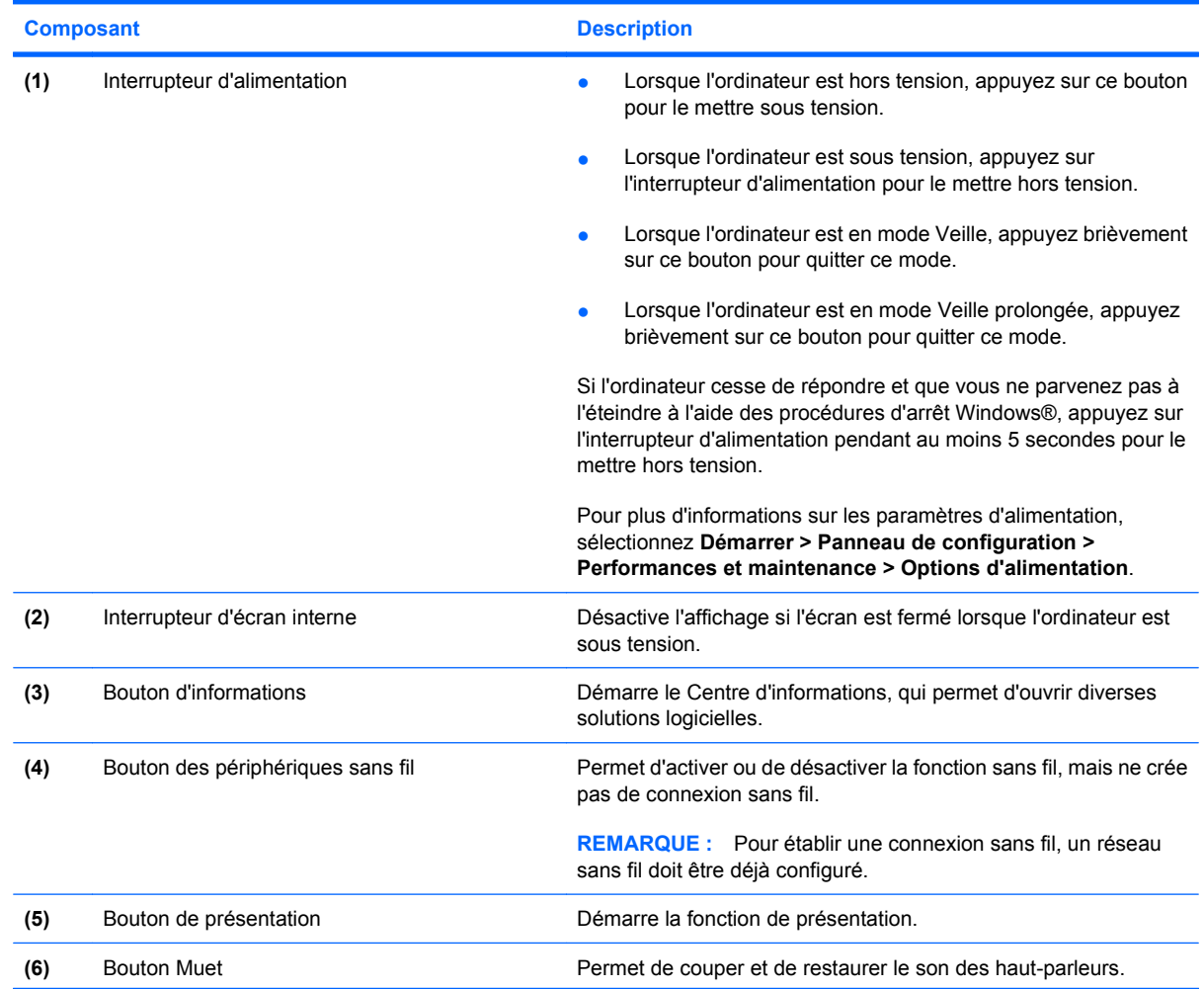

<span id="page-13-0"></span>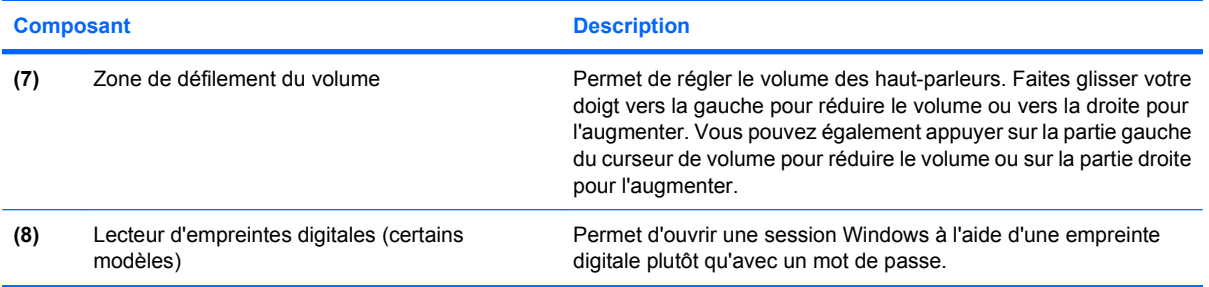

### **Touches**

**REMARQUE :** Votre ordinateur peut être légèrement différent du modèle représenté dans cette section.

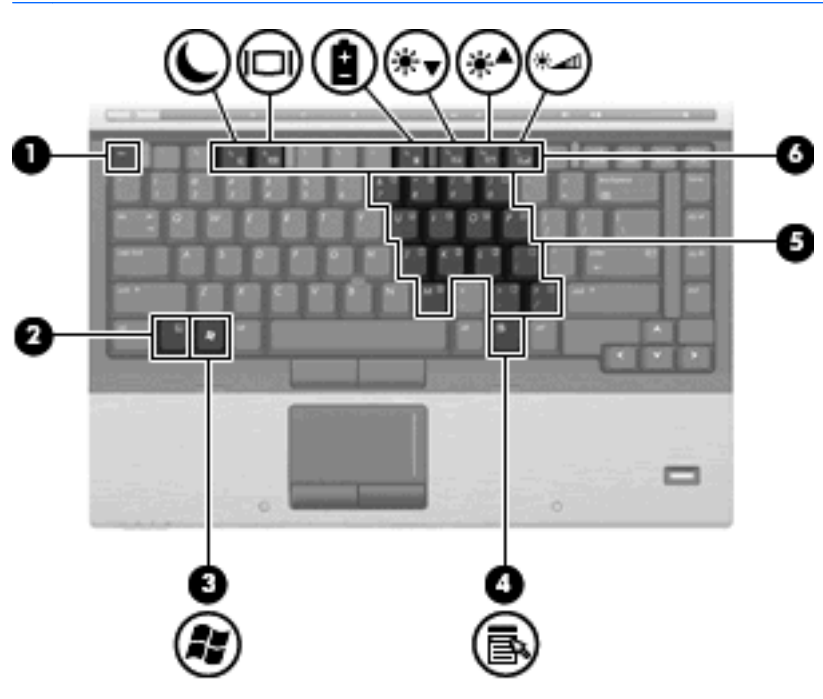

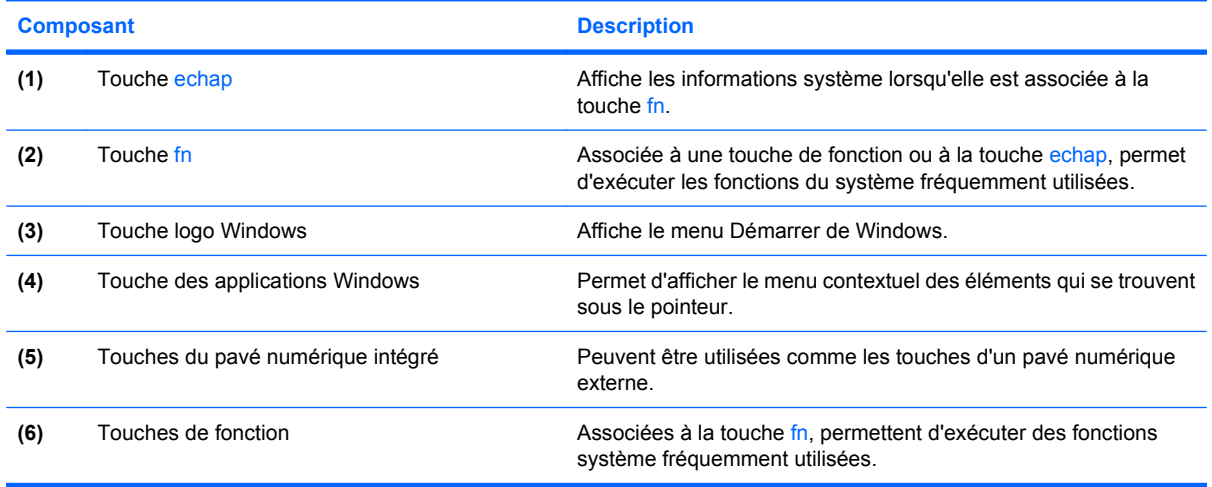

### <span id="page-14-0"></span>**Affichage**

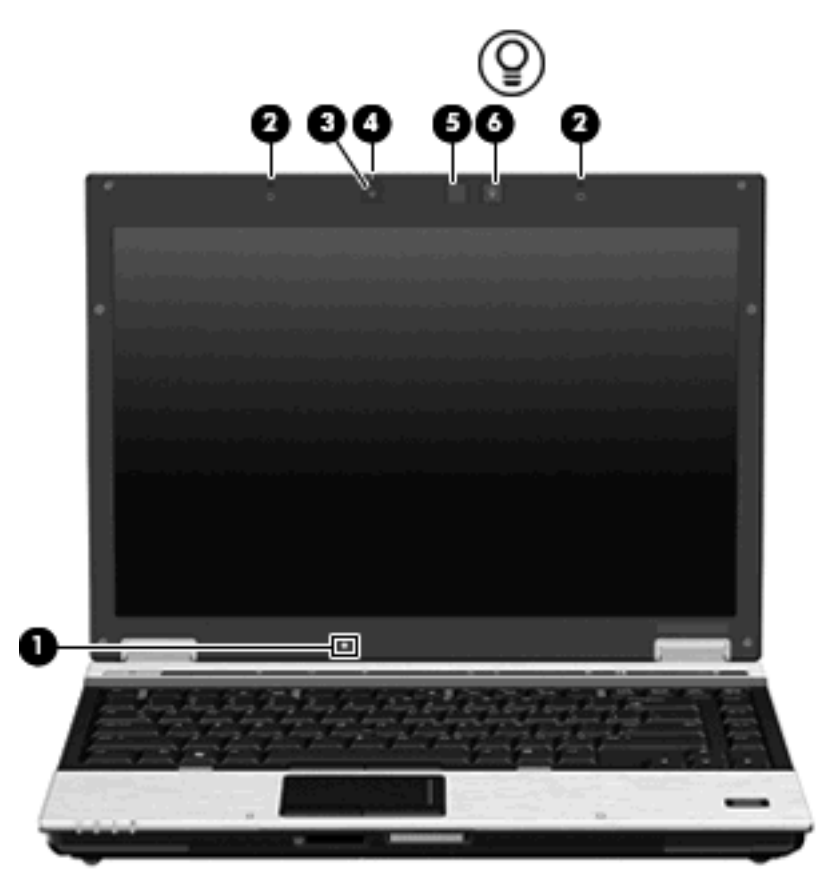

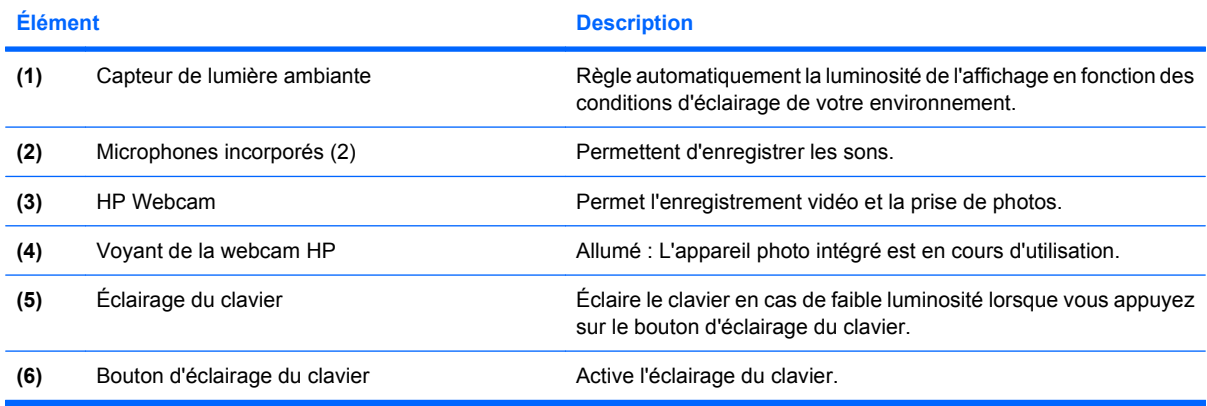

## <span id="page-15-0"></span>**Éléments du panneau avant**

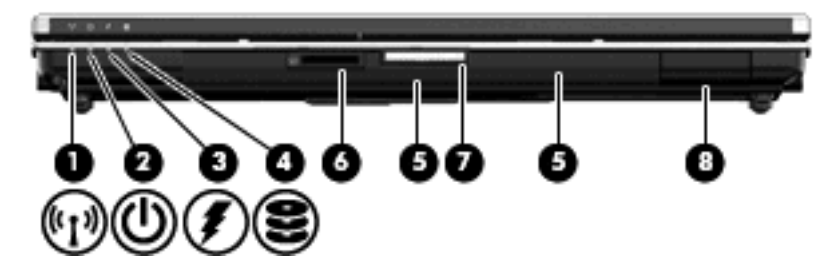

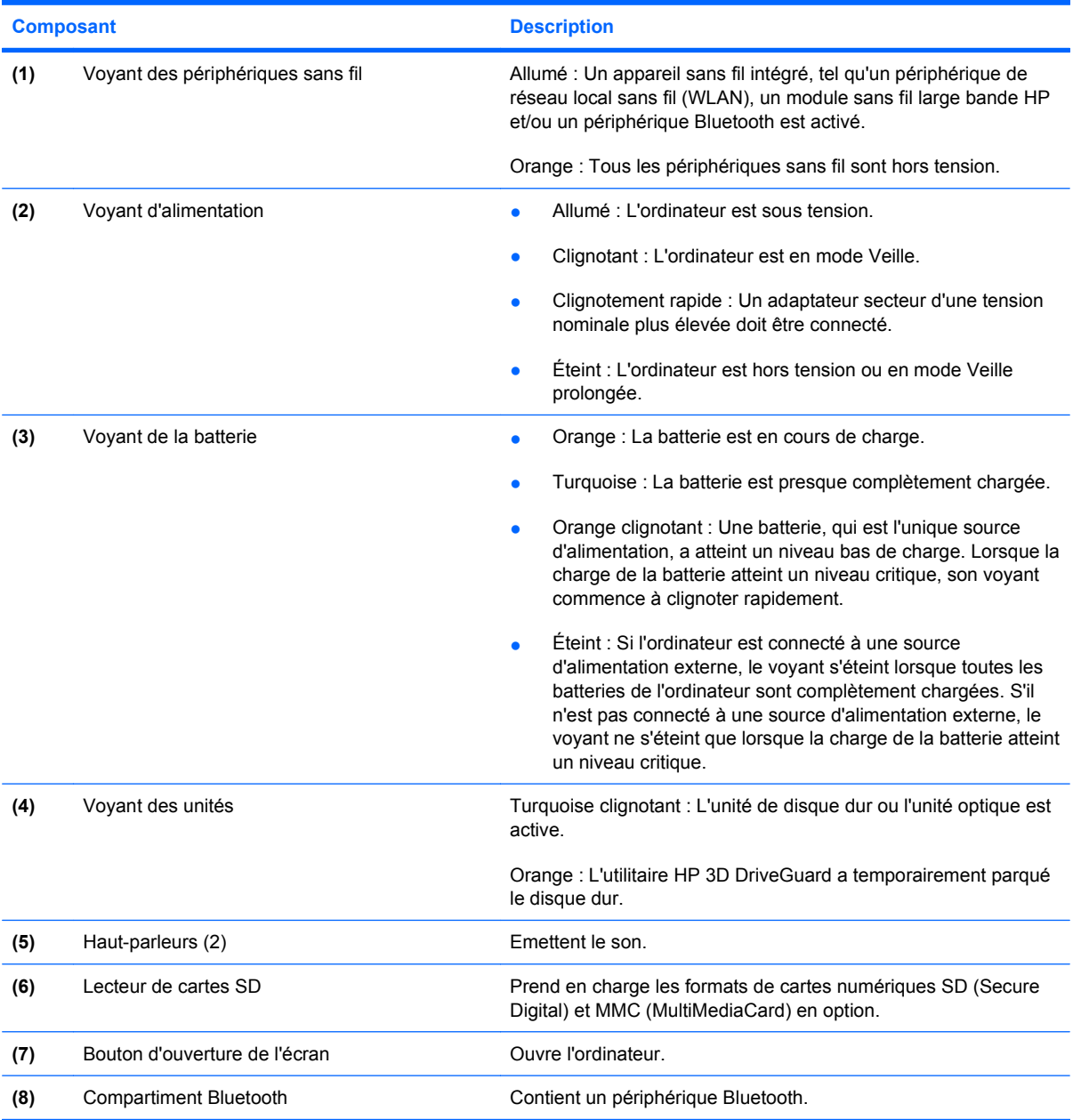

## <span id="page-16-0"></span>**Composants du panneau arrière**

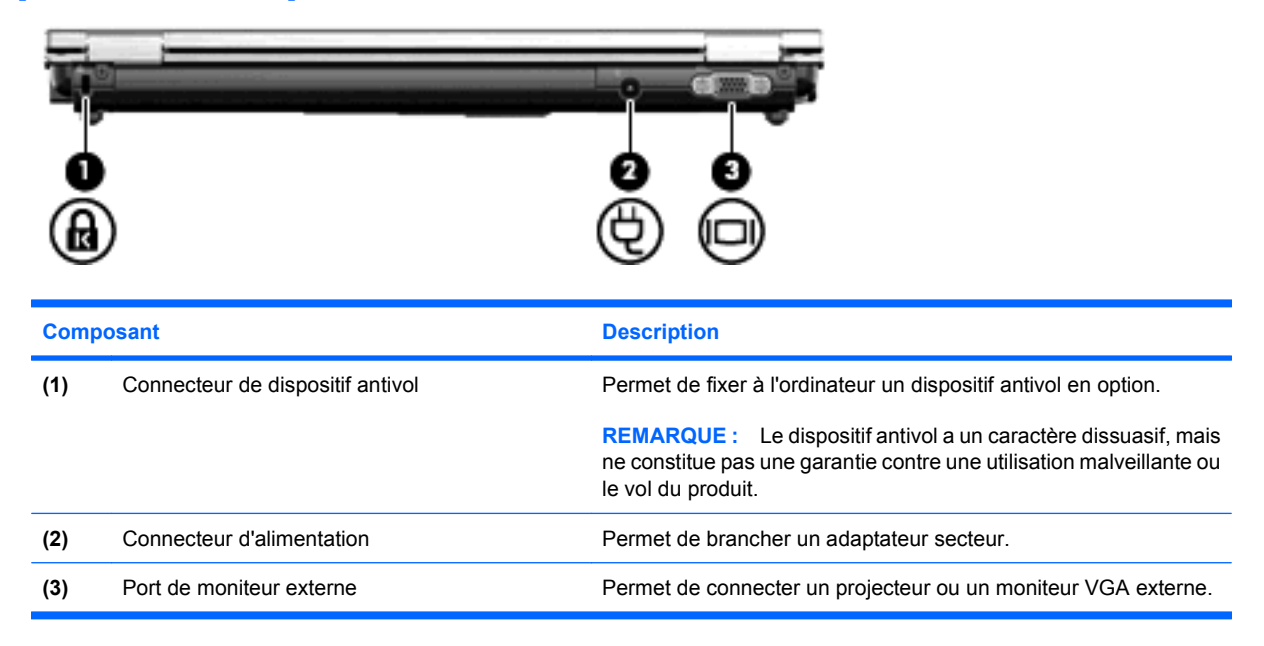

## <span id="page-17-0"></span>**Composants du côté droit**

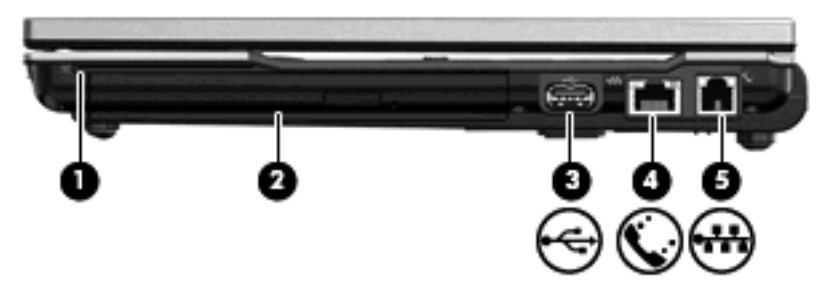

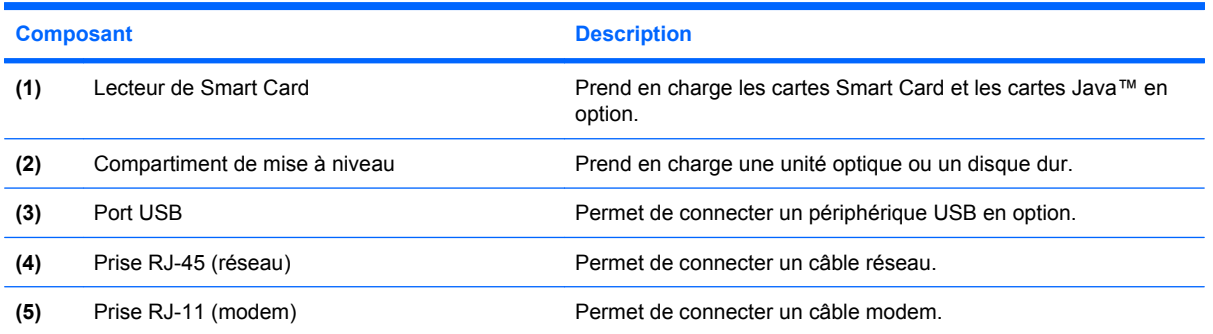

## <span id="page-18-0"></span>**Éléments du côté gauche**

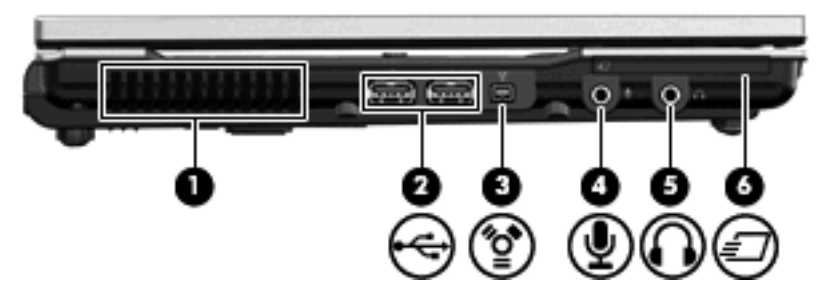

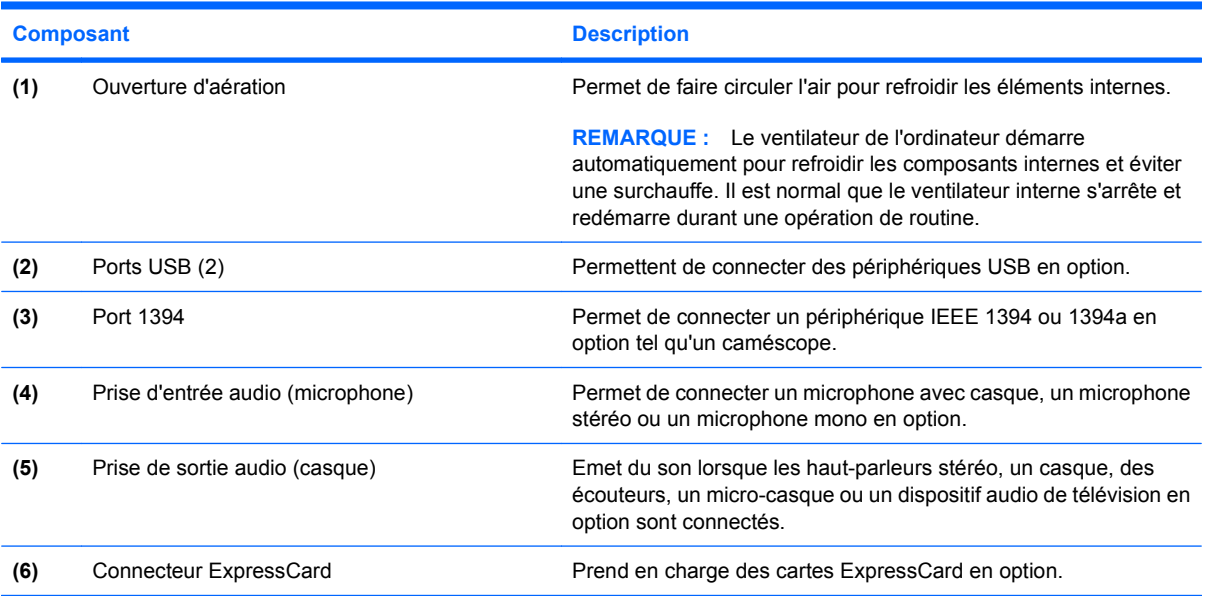

## <span id="page-19-0"></span>**Éléments de la face inférieure**

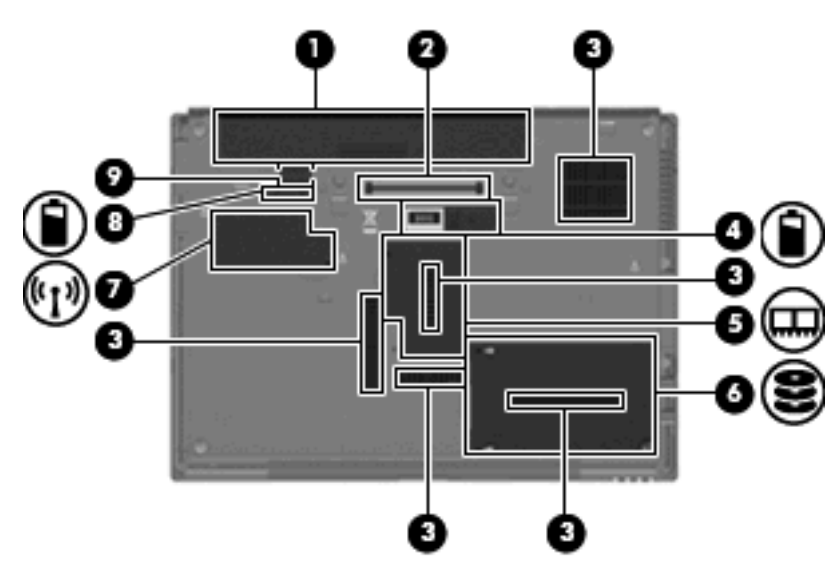

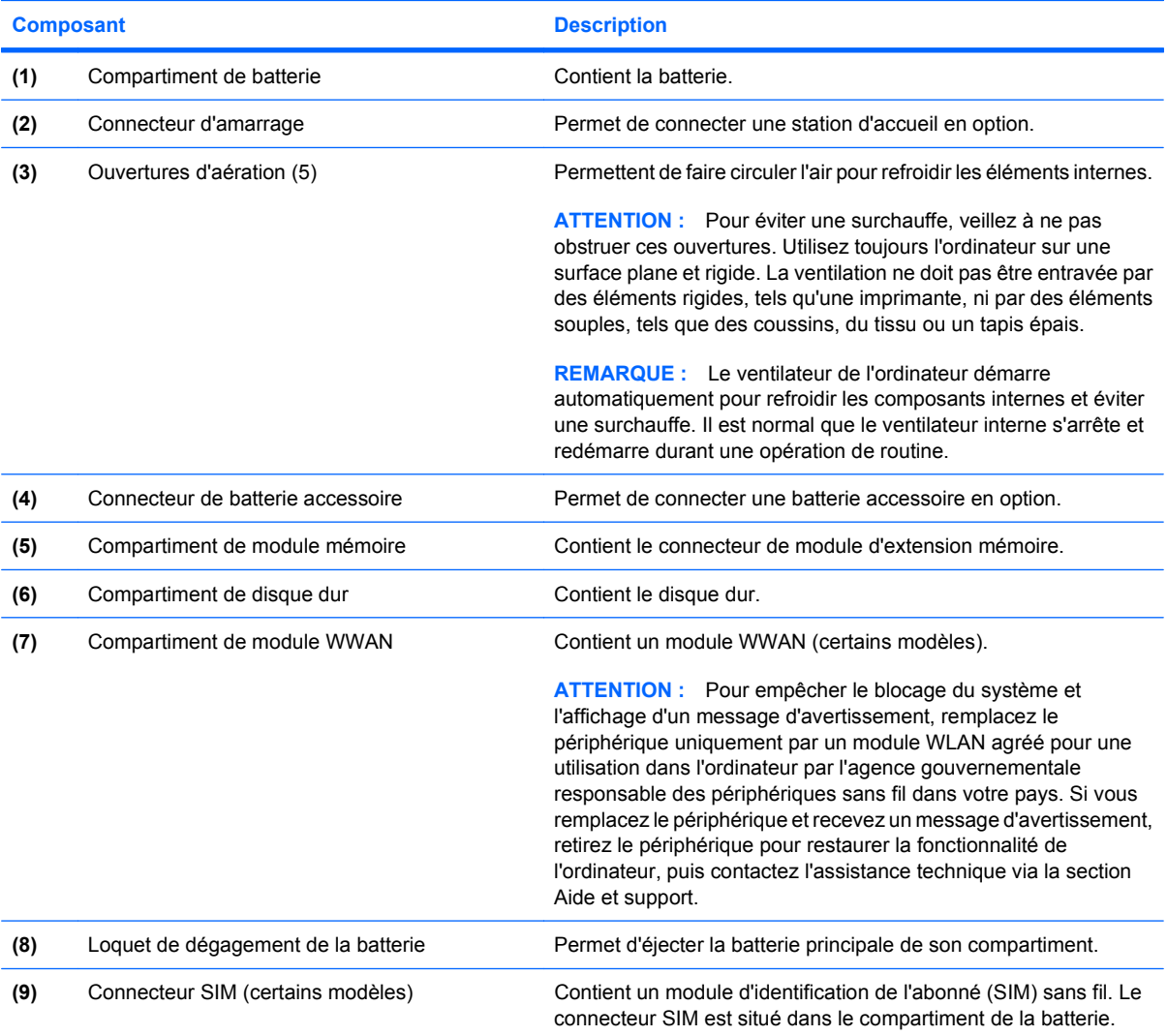

### <span id="page-20-0"></span>**Antennes sans fil**

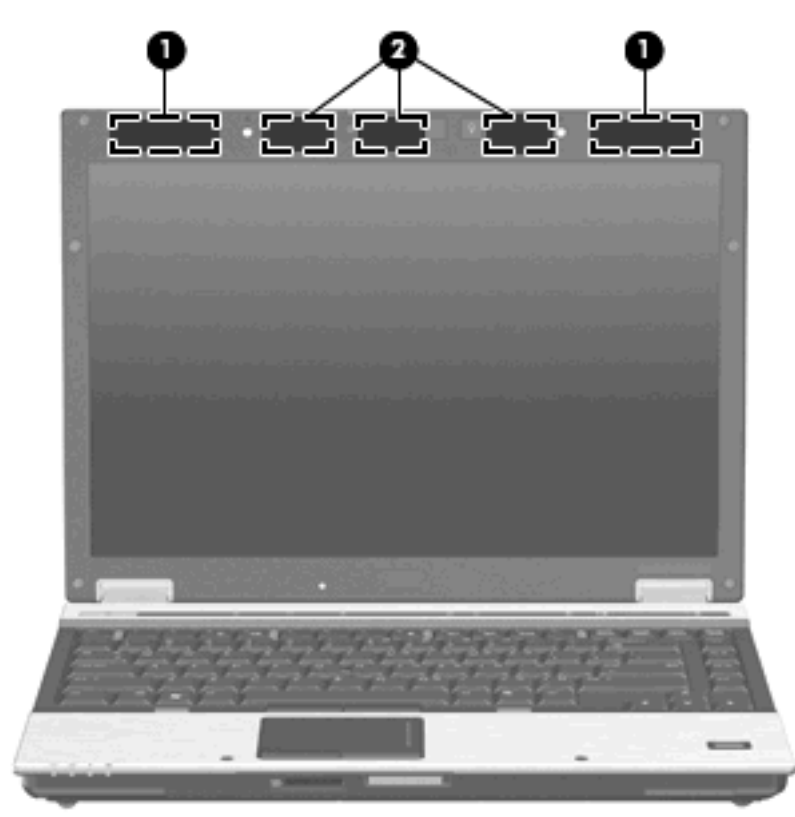

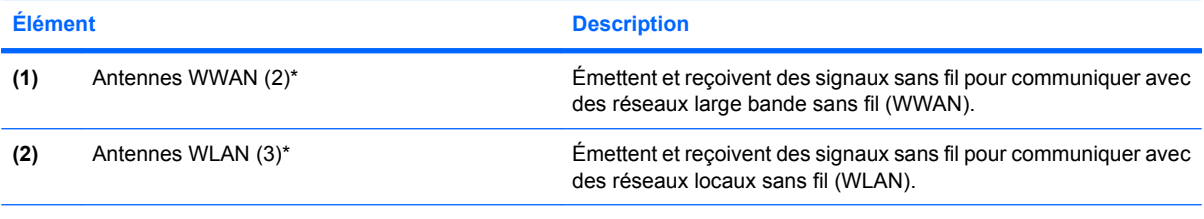

\*Ces antennes ne sont pas apparentes de l'extérieur de l'ordinateur. Pour optimiser les transmissions, évitez d'obstruer les zones situées immédiatement autour des antennes.

Pour connaître les réglementations relatives aux appareils sans fil, reportez-vous à la section concernant votre pays/région dans le document *Informations sur les réglementations, la sécurité et les conditions d'utilisation*. Vous trouverez ces informations dans la section Aide et support.

## <span id="page-21-0"></span>**Autres éléments matériels**

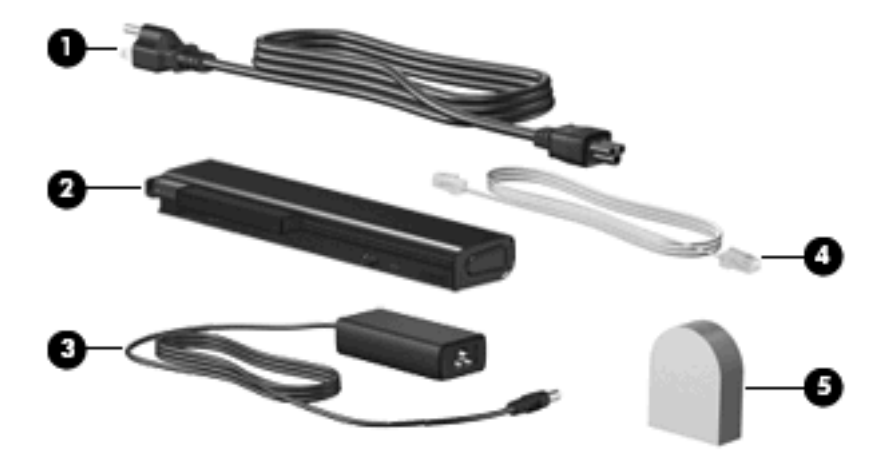

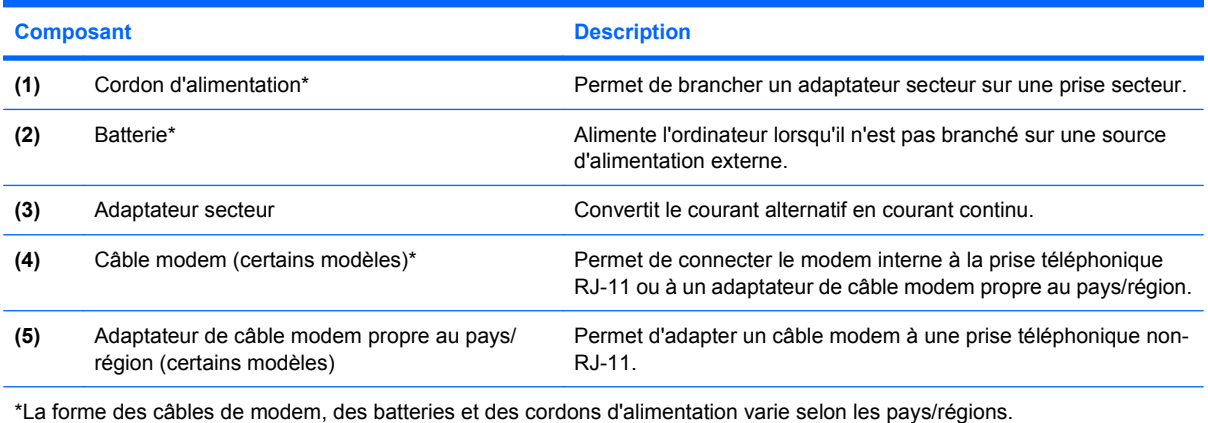

# <span id="page-22-0"></span>**3 Étiquettes**

Les étiquettes apposées sur l'ordinateur fournissent des informations qui peuvent être utiles en cas de résolution de problèmes liés au système ou de déplacement à l'étranger avec l'ordinateur.

 $\mathsf{Étiquette}$  Service Tag – Fournit des informations importantes telles que :

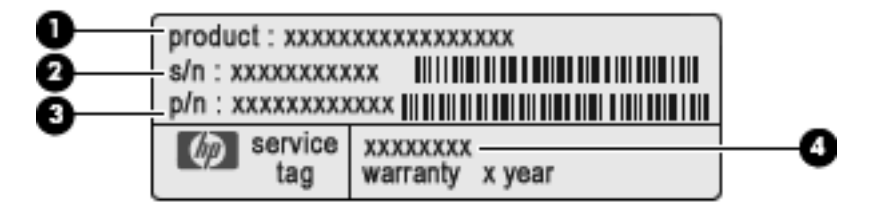

- Nom du produit **(1)**. Il s'agit du nom du produit apposé à l'avant de votre portable.
- Numéro de série (S/N) **(2)**. Il s'agit d'une suite de caractères alphanumériques unique à chaque produit.
- Référence/numéro de produit (P/N) **(3)**. Ce numéro fournit des informations spécifiques concernant les éléments matériels du produit. La référence permet aux techniciens de maintenance de définir les composants et les pièces nécessaires.
- Description du modèle **(4)**. Il s'agit du numéro dont vous avez besoin pour repérer les documents, les pilotes et le support qui concernent votre portable.

Vous devez disposer de ces informations lorsque vous contactez l'assistance technique. L'étiquette Service Tag est apposée sous l'ordinateur.

- Certificat d'authenticité Microsoft® : présente la clé de produit Windows®. Ces informations vous seront utiles pour mettre à jour le système d'exploitation ou résoudre les problèmes qui y sont liés. Ce certificat est apposé sous l'ordinateur.
- Étiquette sur les réglementations : fournit des informations sur les réglementations applicables à l'ordinateur. Cette étiquette est apposée dans le compartiment de la batterie.
- Étiquette d'homologation du modem : fournit des informations sur les réglementations applicables au modem et répertorie les critères d'homologation requis dans certains pays où son utilisation a été approuvée. Ces informations vous seront utiles lors de vos déplacements à l'étranger. Cette étiquette est apposée à l'intérieur du compartiment du module mémoire.
- Étiquette(s) de certification sans fil (certains modèles) : fournissent des informations sur les périphériques sans fil en option, ainsi que les certificats d'homologation de certains pays/régions dans lesquels l'utilisation des périphériques a été agréée. Un périphérique sans fil en option peut être un périphérique de réseau local sans fil (WLAN), un module sans fil large bande HP ou un périphérique Bluetooth®. Si votre modèle d'ordinateur intègre un ou plusieurs périphériques sans fil, une ou plusieurs étiquettes de certification ont été apposées sur l'ordinateur. Ces informations

<span id="page-23-0"></span>vous seront utiles lors de vos déplacements à l'étranger. Ces étiquettes sont apposées à l'intérieur du compartiment du module W\WAN, du disque dur et/ou de la batterie.

- Étiquette SIM (module d'identification de l'abonné) (certains modèles) : contient l'ICCID (Integrated Circuit Card ID, identifiant de carte à circuit intégré) de votre SIM. Cette étiquette est située dans le compartiment de la batterie.
- Étiquette du module sans fil large bande HP (certains modèles) : contient le numéro de série de votre module sans fil large bande HP. Cette étiquette est située dans le compartiment de la batterie.

## <span id="page-24-0"></span>**Index**

#### **A**

adaptateur de câble modem, identification [16](#page-21-0) adaptateur de câble modem propre au pays/région, identification [16](#page-21-0) adaptateur secteur, identification [16](#page-21-0) alimentation, identification du connecteur [11](#page-16-0) alimentation, identification du voyant [10](#page-15-0) antennes WLAN, identification [15](#page-20-0) antenne WWAN, identification [15](#page-20-0) applications Windows, touche [8](#page-13-0) augmentation du volume, identification du voyant [6](#page-11-0)

#### **B**

batterie, compartiment [14,](#page-19-0) [17](#page-22-0) batterie, identification [16](#page-21-0) batterie, identification du loquet de dégagement [14](#page-19-0) batterie, identification du voyant [5](#page-10-0), [10](#page-15-0) Bluetooth, étiquette [18](#page-23-0) Bluetooth, identification du compartiment [10](#page-15-0) bouton d'éclairage du clavier, identification [9](#page-14-0) bouton d'ouverture de l'écran, identification [10](#page-15-0) bouton de pointage, identification [4](#page-9-0) bouton de pointage, touches, identification [4](#page-9-0) boutons alimentation [7](#page-12-0) bouton de pointage [4](#page-9-0) éclairage du clavier [9](#page-14-0) informations [7](#page-12-0)

Muet [7](#page-12-0) ouverture de l'écran [10](#page-15-0) pavé tactile [4](#page-9-0) périphériques sans fil [7](#page-12-0) présentation [7](#page-12-0)

#### **C**

câble modem, identification [16](#page-21-0) capteur de lumière ambiante, identification [9](#page-14-0) casque (sortie audio), prise [13](#page-18-0) certificat d'authenticité, étiquette [17](#page-22-0) clé de produit [17](#page-22-0) compartiment de mise à niveau, identification [12](#page-17-0) compartiment de module d'extension mémoire, identification [14](#page-19-0) compartiments batterie [14,](#page-19-0) [17](#page-22-0) Bluetooth [10](#page-15-0) disque dur [14](#page-19-0) module d'extension mémoire [14](#page-19-0) connecteur d'alimentation [11](#page-16-0) connecteur d'amarrage, identification [14](#page-19-0) connecteur de batterie accessoire, identification [14](#page-19-0) connecteurs module mémoire [14](#page-19-0) SIM [14](#page-19-0) Smart Card, lecteur [12](#page-17-0) connecteur SIM, identification [14](#page-19-0) cordon, alimentation [16](#page-21-0) cordon d'alimentation, identification [16](#page-21-0)

#### **D**

dégagement de la batterie, loquet [14](#page-19-0) déplacement avec l'ordinateur étiquette d'homologation du modem [17](#page-22-0) étiquettes de certification de périphérique sans fil [18](#page-23-0) dispositif antivol, identification du connecteur [11](#page-16-0) disque dur, identification du compartiment [14](#page-19-0)

#### **E**

echap, identification de la touche [8](#page-13-0) éclairage du clavier, identification [9](#page-14-0) éléments antennes sans fil [15](#page-20-0) côté droit [12](#page-17-0) côté gauche [13](#page-18-0) face inférieure [14](#page-19-0) face supérieure [4](#page-9-0) matériel supplémentaire [16](#page-21-0) panneau arrière [11](#page-16-0) panneau avant [10](#page-15-0) entrée audio (microphone), identification de la prise [13](#page-18-0) étiquette d'homologation du modem [17](#page-22-0) étiquette du certificat d'authenticité Microsoft [17](#page-22-0) étiquettes Bluetooth [18](#page-23-0) certificat d'authenticité Microsoft [17](#page-22-0) certification de périphérique sans fil [18](#page-23-0) homologation du modem [17](#page-22-0)

large bande HP [18](#page-23-0) réglementations [17](#page-22-0) service tag [17](#page-22-0) SIM [18](#page-23-0) WLAN [18](#page-23-0) ExpressCard, identification du connecteur [13](#page-18-0)

#### **F**

fn, identification de la touche [8](#page-13-0) fonction, identification des touches [8](#page-13-0)

#### **H**

haut-parleurs, identification [10](#page-15-0)

#### **I**

IEEE 1394, identification du port [13](#page-18-0) informations, identification du bouton [7](#page-12-0) interrupteur d'alimentation, identification [7](#page-12-0) interrupteur d'écran, identification du commutateur [7](#page-12-0)

#### **L**

lecteur d'empreintes digitales, identification [8](#page-13-0) lecteur de cartes SD, identification [10](#page-15-0) lecteur de Smart Cards, identification [12](#page-17-0) loquet, dégagement de la batterie [14](#page-19-0)

#### **M**

microphone (entrée audio), prise [13](#page-18-0) microphone incorporé, identification [9](#page-14-0) module mémoire, identification du compartiment [14](#page-19-0) module sans fil large bande HP, étiquette de numéro de série [18](#page-23-0) module WWAN, identification du compartiment [14](#page-19-0) moniteur externe, identification du port [11](#page-16-0) moniteur externe, port [11](#page-16-0) Muet, identification du bouton [7](#page-12-0)

Muet, identification du voyant [6](#page-11-0)

#### **N**

nom et numéro du produit, ordinateur [17](#page-22-0) numéro de série, ordinateur [17](#page-22-0)

#### **O**

ouverture d'aération [13](#page-18-0) ouvertures d'aération, identification [14](#page-19-0)

#### **P**

pavé numérique, identification des touches [8](#page-13-0) pavé tactile boutons [4](#page-9-0) identification [4](#page-9-0) Zone de défilement [4](#page-9-0) périphériques sans fil, étiquette de certification [18](#page-23-0) périphériques sans fil, identification du bouton [7](#page-12-0) périphériques sans fil, identification du voyant [5,](#page-10-0) [10](#page-15-0) périphérique WLAN [18](#page-23-0) port 1394, identification [13](#page-18-0) ports 1394 [13](#page-18-0) moniteur externe [11](#page-16-0) USB [12,](#page-17-0) [13](#page-18-0) présentation, identification du bouton [7](#page-12-0) prises entrée audio (microphone) [13](#page-18-0) RJ-11 (modem) [12](#page-17-0) RJ-45 (réseau) [12](#page-17-0) sortie audio (casque) [13](#page-18-0)

#### **R**

réduction du volume, identification du voyant [6](#page-11-0) réglementations, informations étiquette d'homologation du modem [17](#page-22-0) étiquettes de certification de périphérique sans fil [18](#page-23-0) réglementations, étiquette [17](#page-22-0) RJ-11 (modem), identification de la prise [12](#page-17-0)

RJ-45 (réseau), identification de la prise [12](#page-17-0)

#### **S**

service tag [17](#page-22-0) SIM, étiquette [18](#page-23-0) sortie audio (casque), identification de la prise [13](#page-18-0) système d'exploitation clé de produit [17](#page-22-0) étiquette du certificat d'authenticité Microsoft [17](#page-22-0)

#### **T**

touches applications Windows [8](#page-13-0) echap [8](#page-13-0) fn [8](#page-13-0) fonction [8](#page-13-0) logo Windows [8](#page-13-0) pavé numérique [8](#page-13-0)

#### **U**

unité, identification du voyant [6,](#page-11-0) [10](#page-15-0) USB, identification des ports [12,](#page-17-0) [13](#page-18-0)

#### **V**

verr maj, identification du voyant [6](#page-11-0) verr num, identification du voyant [6](#page-11-0) volume, identification de la zone de défilement [8](#page-13-0) voyants alimentation [5,](#page-10-0) [10](#page-15-0) augmentation du volume [6](#page-11-0) batterie [5,](#page-10-0) [10](#page-15-0) Muet [6](#page-11-0) périphériques sans fil [5](#page-10-0), [10](#page-15-0) réduction du volume [6](#page-11-0) unité [6](#page-11-0), [10](#page-15-0) verr maj [6](#page-11-0) verr num [6](#page-11-0) webcam HP [9](#page-14-0) voyants d'alimentation, identification [5](#page-10-0)

#### **W**

webcam, identification [9](#page-14-0)

webcam, identification du voyant [9](#page-14-0) webcam HP, identification [9](#page-14-0) webcam HP, identification du voyant [9](#page-14-0) Windows, identification de la touche des applications [8](#page-13-0) Windows, identification de la touche logo [8](#page-13-0) WLAN, étiquette [18](#page-23-0)

#### **Z**

zone de défilement du pavé tactile [4](#page-9-0)

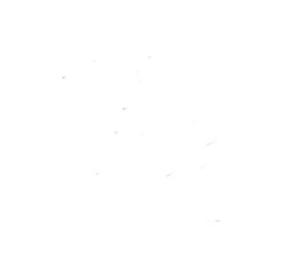